2024/05/06 02:51 1/2 User zone

## **User zone**

#### **Features**

A quick overview of the features with links to more detailed information

Survey Source

#### Installation

Interested in using Gemstracker for your own project? Check out our Quickstart guide to get started after you download our GemsTracker new\_project package download. Or try our api docs.

# **Configuration**

In this chapter we will describe the most commonly used configuration steps after the system was installed.

Setup

### Licence

GemsTracker was developed as a cooperation between ErasmusMC and Equipe Zorgbedrijven. The New BSD licence permits use (non)commercial use when the following licence is included in the code.

### **User Documentation**

GemsTracker can be used by people in a variety of roles. For instance:

- Patients or repspondents receive an email with a link. The link directs them to a Gemstracker page where they see an overview of the questionnaires to be completed.
- Healthcare workers log in to a Gemstracker site, where they fill in information about patients, or look up answers to questions filled in by a patient.
- Site administrators regulate who can have access to the site and associated rightsmanagement.
- Researcher or quality managers access a GemsTracker site to set up their questionnaire distribution and measurement tracks.

We have started to write some general user documentation to show how the Gemstracker functionality works for these different user(groups):

Working with GemsTracker - User documentation

Last update: 2020/03/12 12:08

From:

https://gemstracker.org/wiki/ - GemsTracker

Permanent link:

https://gemstracker.org/wiki/doku.php?id=userzone:start&rev=1435304654

Last update: 2020/03/12 12:08

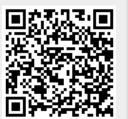